### 文字数のカウント方法(和文原稿)

#### 投稿原稿ファイルを元に、 カウント用の2つのwordファイルを準備。

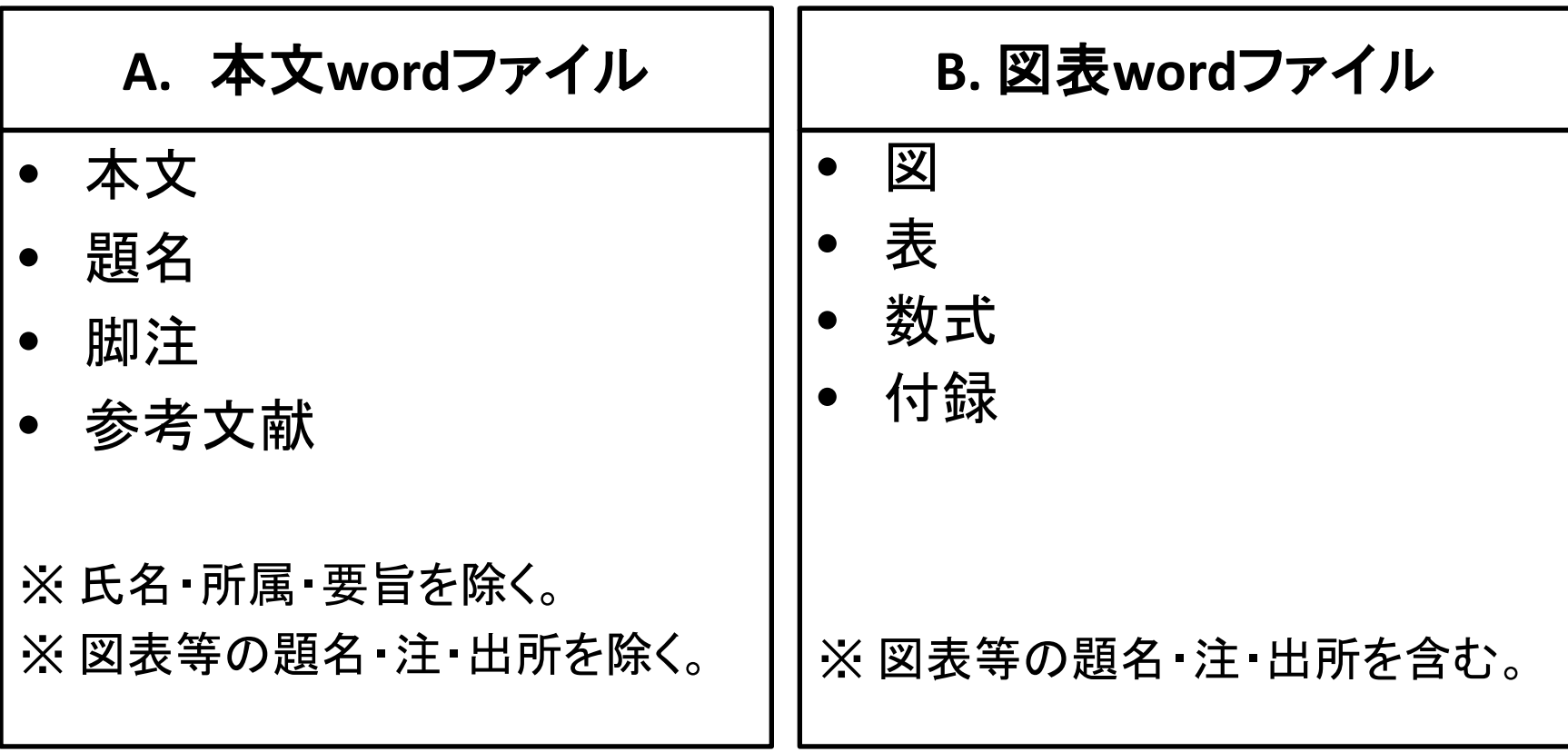

名古屋大学 大学院国際開発研究科 紀要編集委員会 1

# A. 本文wordファイルの文字数

- 1. Word画面のメニューより、【校閲】→【文字カウント】 をクリックして選択。 (あるいは、画面下部「○○文字」をダブルクリック )
- 2. 表示された【文字カウント】 ダイアログボックス(右図)の チェックボックスをON にする。
- 3. 「文字数(スペースを含める)」の

算出された数値を控える。 名古屋大学 大学院国際開発研究科 紀要編集委員会 2

文字カウント P  $\chi$ 統計: ページ数 1 単語数 532 文字数 (スペースを含めない) 566 文字数 (スペースを含める) 588 **技洛数**  $67$ 行数 93 半角英数の単語数 38 全角文字 + 半角カタカナの数 494  $\boxtimes$ キスト ボックス、脚注、文末脚注を含める(F) 閉じる

## B. 図表wordファイルの文字数

『国際開発研究フォーラム』執筆・投稿規程の2.執筆要領 (6)を 元に、図表wordファイルの文字数を算出。

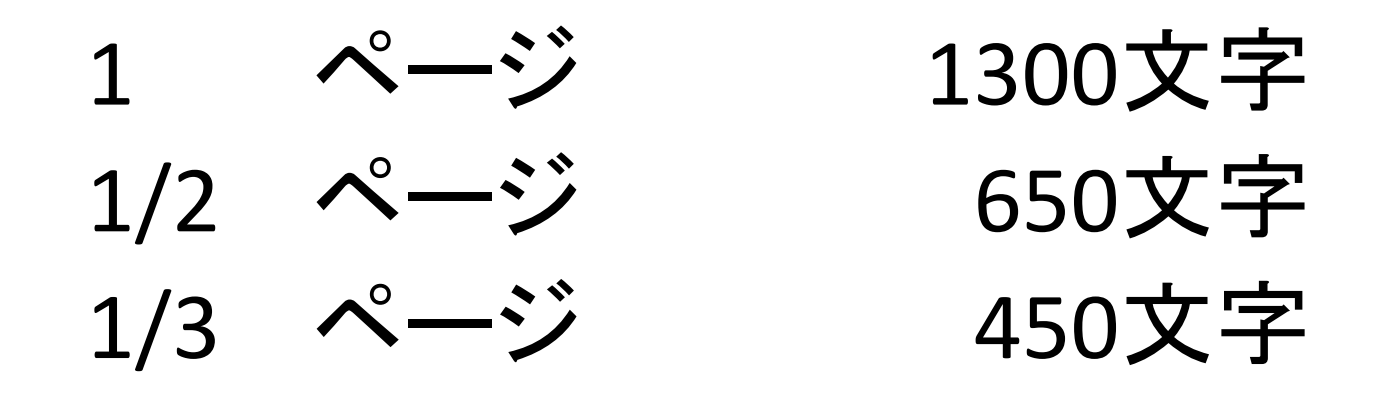

※ ファイルの書式は、A4サイズの標準フォーマット。

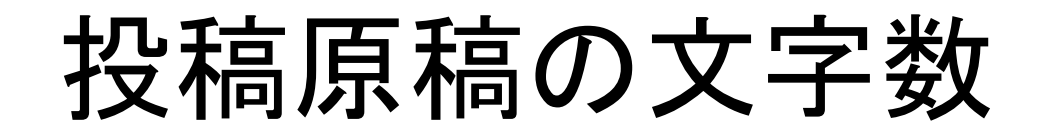

#### 投稿原稿の文字数は、下記の合計値とする。

### 「A. 本文wordファイル」で算出された数値  $+$ 「B. 図表wordファイル」で算出した文字数